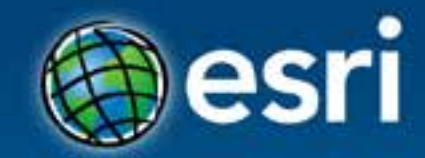

# **ArcGIS Web Viewers and Templates**

Andy Gup, Jim Barry

**Esri Developer Summit Middle East & Africa** 

19-21 November 2013 Park Hyatt Dubai

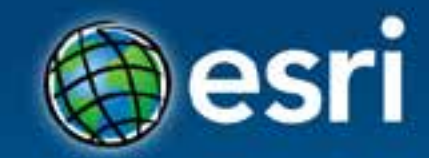

## **What's new in the ArcGIS Viewer for Flex**

Andy Gup, Jim Barry

**Esri Developer Summit Middle East & Africa** 

19-21 November 2013 Park Hyatt Dubai

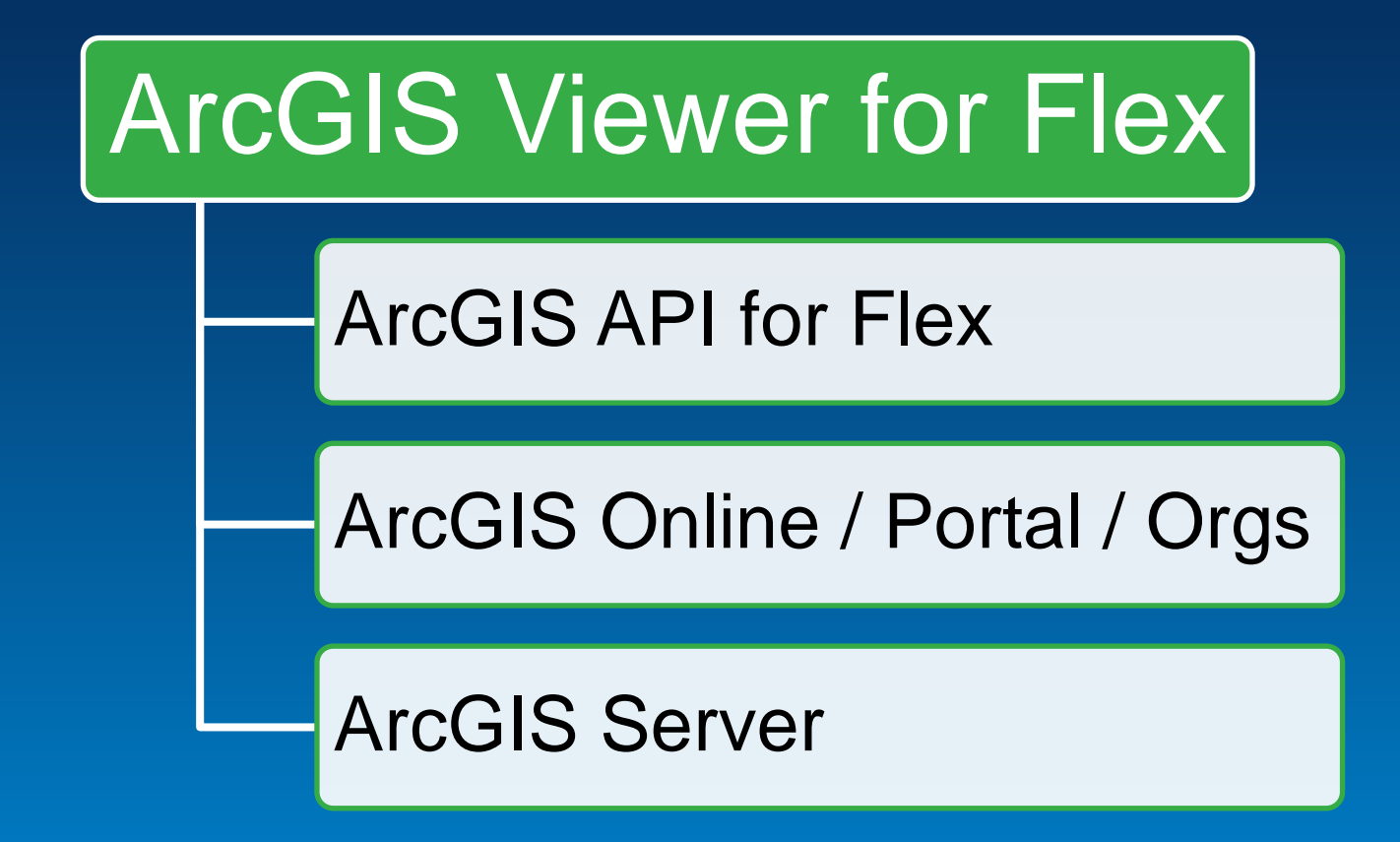

## **github.com/Esri/arcgis-viewer-flex**

**Esri's most popular open-source project Tens of thousands of downloads**

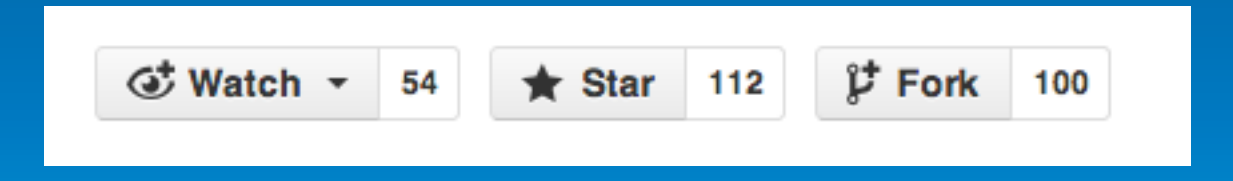

## **Flex Viewer 3.5 requirements**

**Build and configure**

**Application Builder** • **Adobe AIR 3.5+ Flash Player 11.1+ IIS or Apache**

> • **Read/write access to folder containing Viewer application**

#### **Flex Viewer 3.5 development requirements**

- **Adobe Flex 4.6+ SDK or**
- **Apache Flex 4.8+ SDK**
- **Flash Player 11.1+**
	- **Debugger version**
- **Flash Builder 4.6+**
- **ArcGIS API for Flex**
- **ArcGIS Viewer for Flex, GitHub**

## **Esri: ArcGIS for Flex**

**API and Viewer**

- **Well established**
- **Active user community**
- **Consistent release schedule**

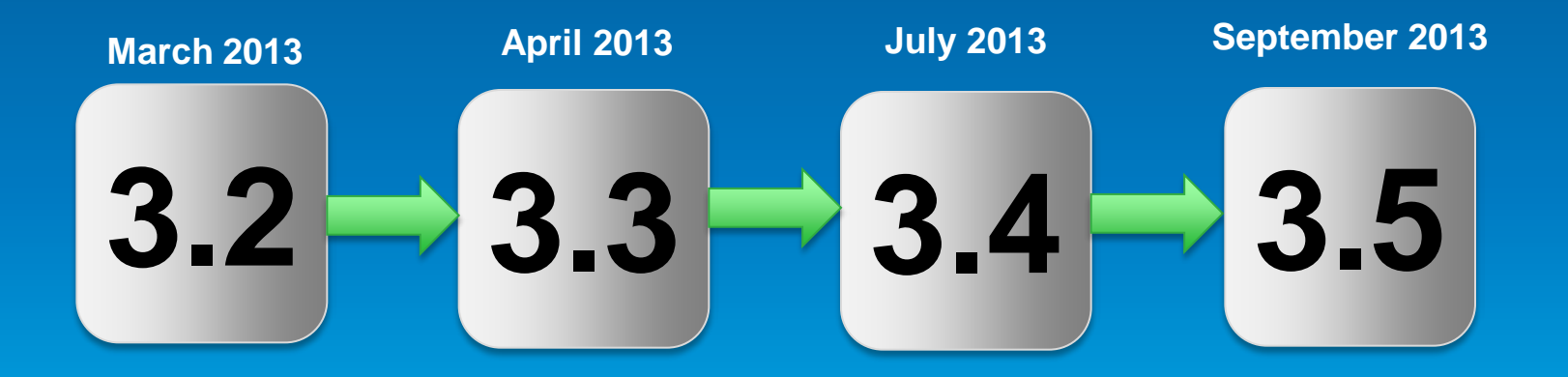

## **3.2 improvements (March '13)**

- **Directions widget**
- **6 new locales**
	- **Danish, Estonian, Hebrew, Latvian, Lithuanian, and Portuguese (Portugal)**
- **Layer list and TOC includes swatches**
- **Application Builder**
	- **WMS, WMTS, and Web tiled layers**
	- **Right-to-left (RTL)**

## **3.3 improvements (April** '**13)**

- **Portal updates**
- **Many bug fixes and enhancements**
	- **E.g. allow map service without matching feature service to be used in Attribute Table widget**

## **3.4 improvements**

- **ArcGIS 10.2**
	- **Portal for ArcGIS**
- **Data validation**
- **Support for setting date format and useutc on date fields (Attribute Table and Edit widgets)**
- **Search extent can be specified by configuration (Directions, Locator, Header Search)**
- **Image service and WMS legend support**
- **Application Builder source code is available on GitHub**

#### **github.com/Esri/arcgis-viewer-builder-flex**

#### arcgis-viewer-builder-flex

This is the source code for the ArcGIS Viewer for Flex Application Builder (a.k.a Flex Viewer Application Builder). Learn more about Flex Viewer Application Builder at ArcGIS Viewer for Flex resource center.

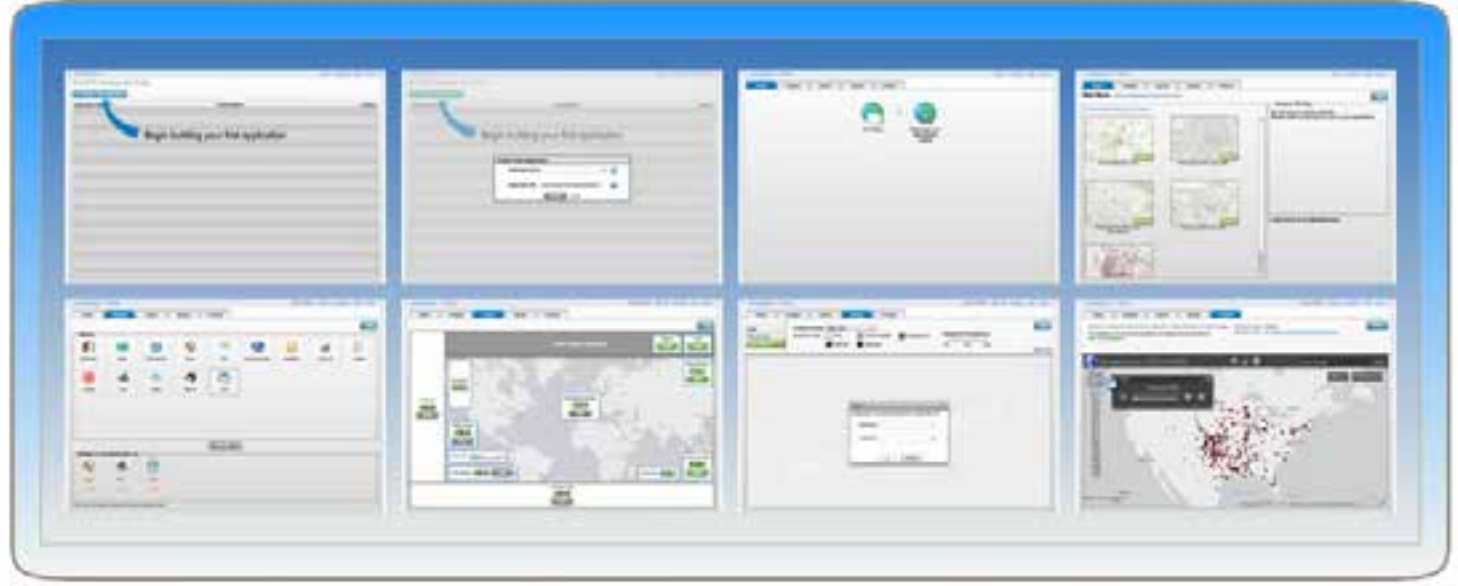

## **3.5 improvements**

- **Oauth Single Sign-in**
- **Many bug fixes in the Viewer**
- **Many bug fixes to Application Builder**

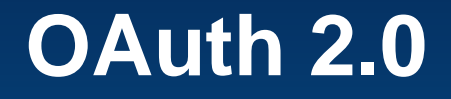

## **For accessing ArcGIS Online content Single Sign-in Pattern**

**5 Steps for adding OAuth to the viewer**

#### **[https://developers.arcgis.com/en/authentication/user](https://developers.arcgis.com/en/authentication/user-logins.html)[logins.html](https://developers.arcgis.com/en/authentication/user-logins.html)**

**ArcGIS** for Developers **PLATFORM FEATURES** PLANS **DOCUMENTATION SUPPORT Authentication** 

OAuth 2.0-based apps

**Getting Started** 

User logins

**User logins and OAuth 2.0** 

JavaScript, Flex, and other browser-based apps iOS, Android, and WPF apps PHP, JSP, ASP.NET, and other

server-based apps

App logins

App logins and OAuth 2.0

Non OAuth 2.0-based apps

#### User logins and OAuth 2.0

Apps that support user logins use OAuth 2.0 to allow users to log in to the ArcGIS p based ArcGIS APIs are based on the application guiding the user to log in to the plat above is common to all types of apps: browser-based Web apps, server-based Web Device, tablet and desktop-based apps use client side browser controls to integrate application receives a user access token in return that it can use to access the platfo

The access token needs to be sent to the platform on all requests. Apps working wit the Identity Manager of the SDK. The Identity Manager takes care of using the token directly with the ArcGIS REST APIs are responsible for including the token in each RE

The details are slightly different for each type of application:

- . User logins via JavaScript, Flex, and other browser-based apps
- User logins via iOS, Android, WPF, and other device and desktop apps
- . User logins via PHP, JSP, ASP.NET, and other server-based apps

## **Step 1 – Share your application**

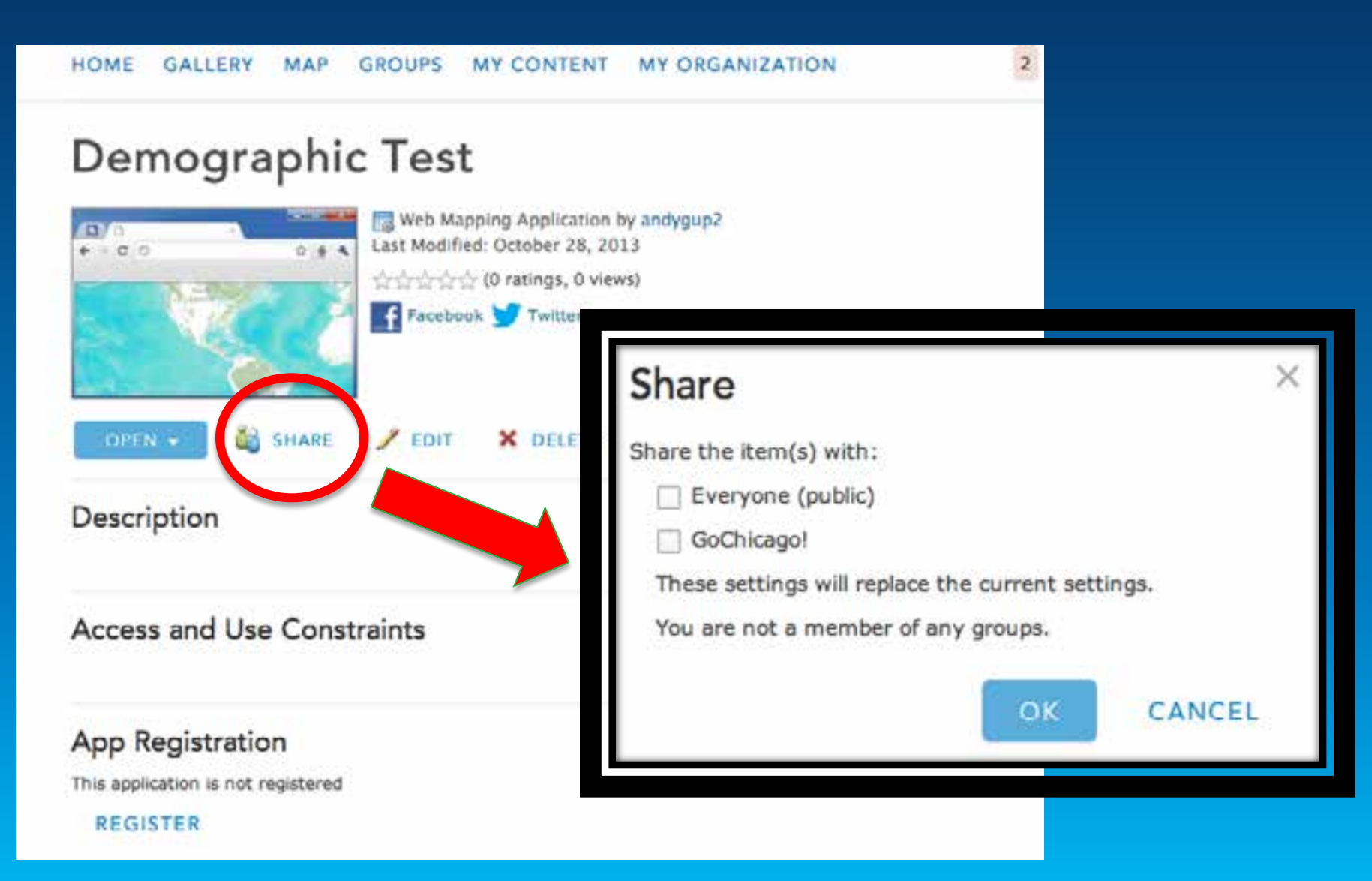

#### **App Registration**

This application is not registered

**REGISTER** 

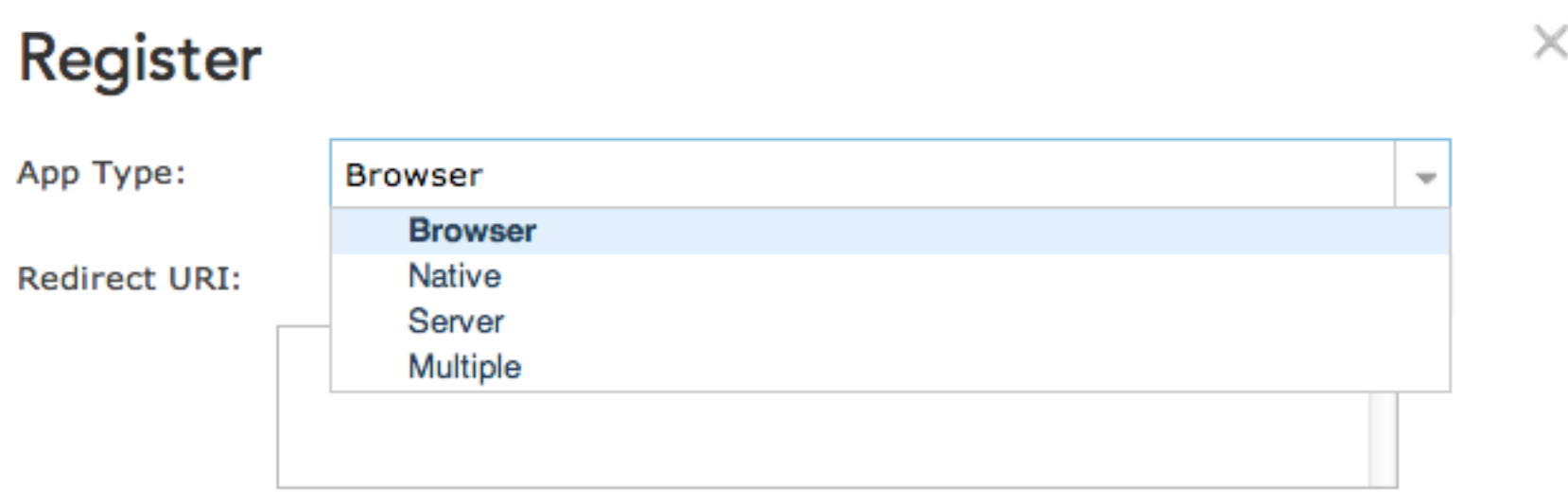

**REGISTER CANCEL** 

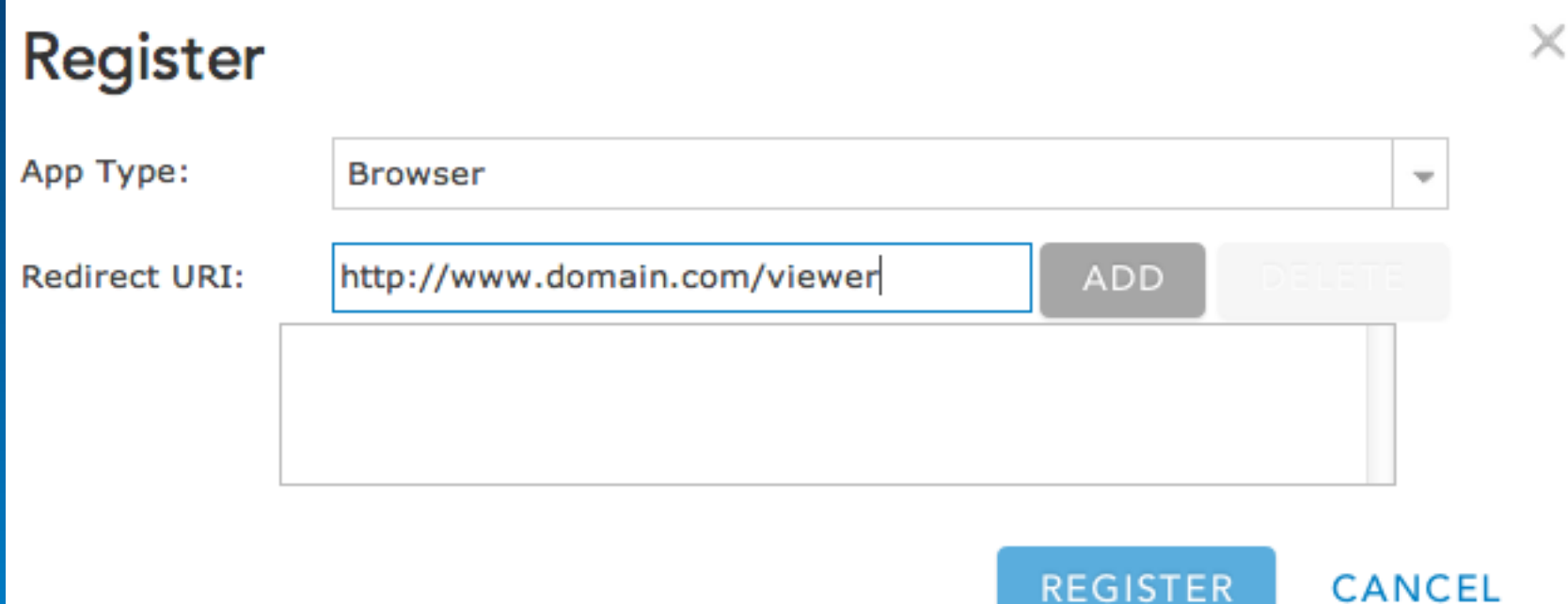

#### **App Registration**

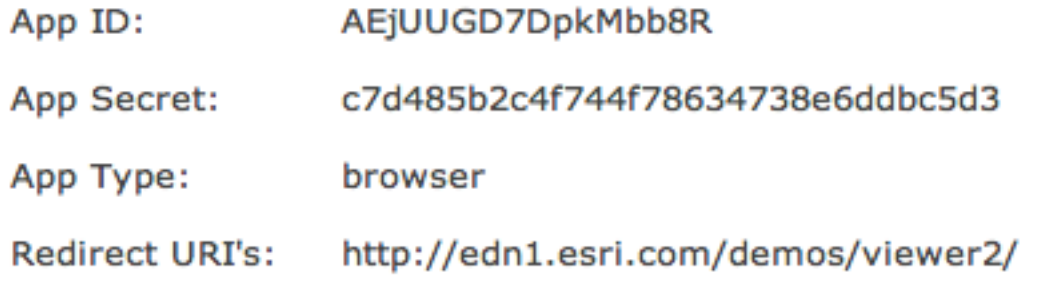

## **Step 3 – ViewerContainer.mxml**

```
private function initializeHandler(event:FlexEvent):void
{
   IdentityManager.instance.enabled = true;
   //ADD THIS CODE
   var oAuthInfo:OAuthInfo = 
      new OAuthInfo("your-app-id");
   IdentityManager.instance.registerOAuthInfos(
       [ oAuthInfo ]
   );
}
```
#### **Step 4 – Add OAuth Wrapper Files**

**Copy oauth-callback.html & oauth helper.js**

**Paste them into Flex Project > src**

**Add reference to index.template.html**

## **Step 4 – Add OAuth Wrapper Files**

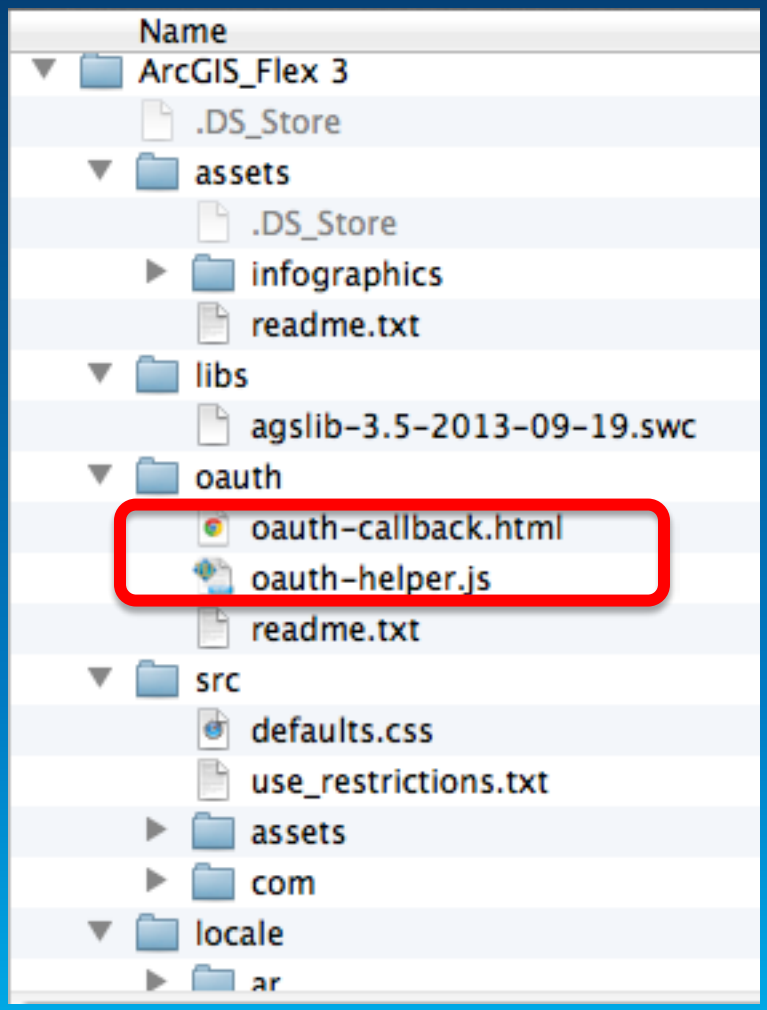

## **Step 4 – index.template.html**

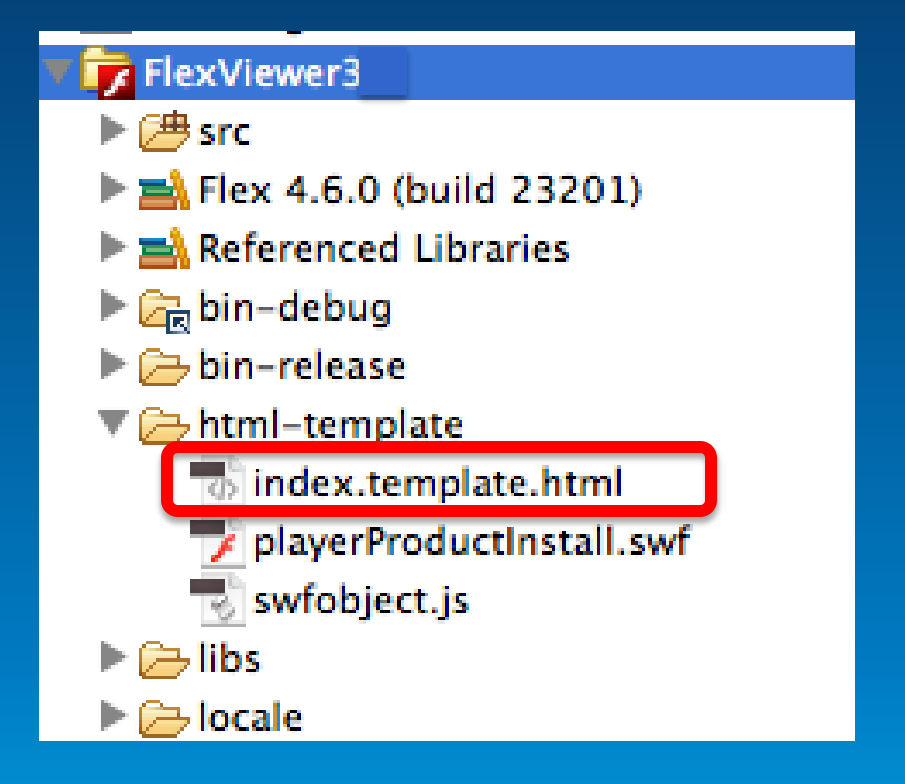

### **Step 5 – Modify index.template.html**

<!\${useBrowserHistory} END Browser History required section --> <script type="text/javascript" src="oauth-helper.js"></script> <script type="text/javascript" src="swfobject.js"></script>

### **Custom Module Template**

**[https://github.com/lheberlie/sample](https://github.com/lheberlie/sample-module-viewer-builder-flex)[module-viewer-builder-flex](https://github.com/lheberlie/sample-module-viewer-builder-flex)** 

### **Custom Widget Skins**

#### **Template for custom skinning of the Viewer**

**[https://github.com/lheberlie/custom](https://github.com/lheberlie/custom-widgets-skins-viewer-flex)[widgets-skins-viewer-flex](https://github.com/lheberlie/custom-widgets-skins-viewer-flex)**

## **Layout widgets**

#### **Customize the layout settings**

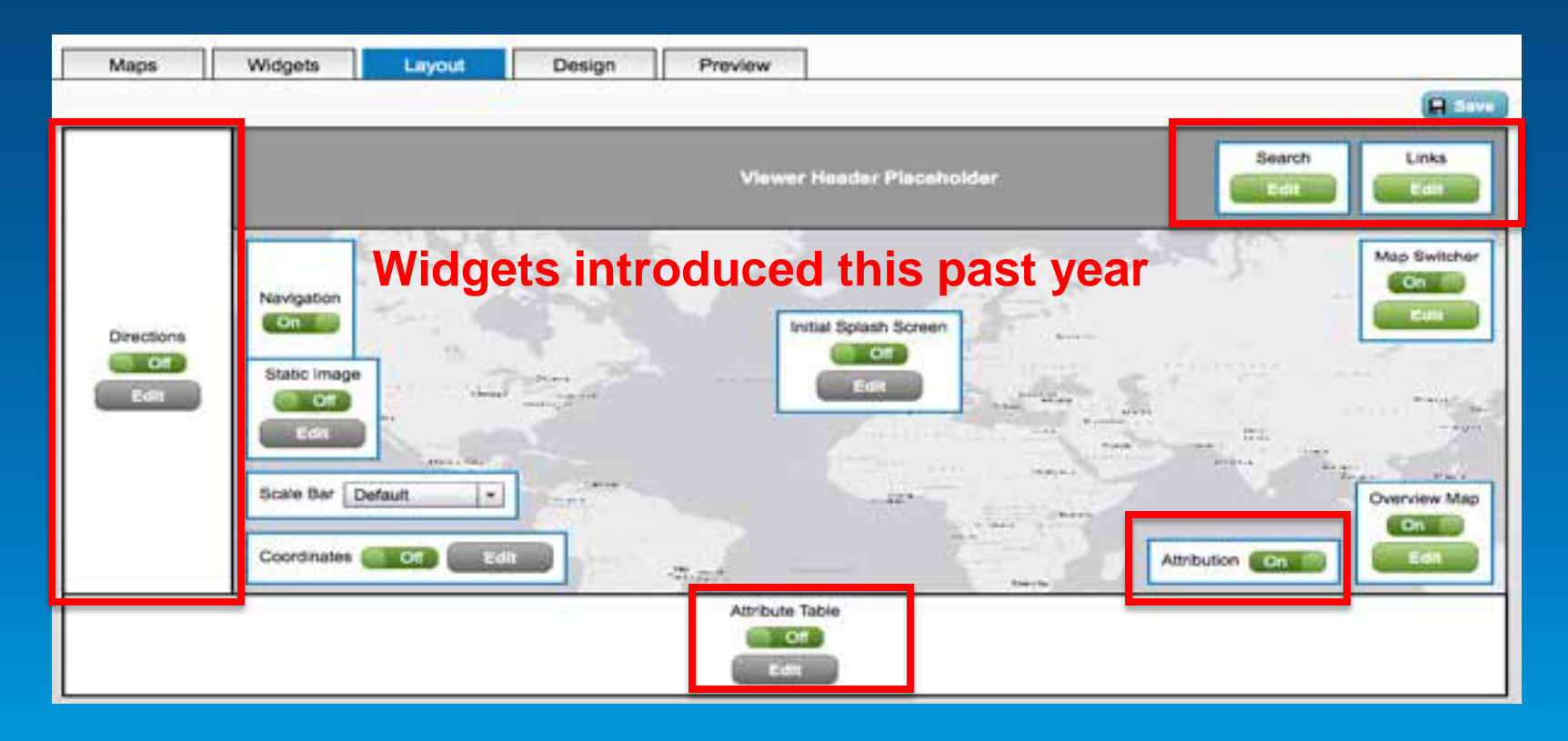

**Importing custom widget into App Builder**

- **Easy dialog allows importing custom widgets**
- **Advanced Settings**
- **Add packaged widget (ZIP)**

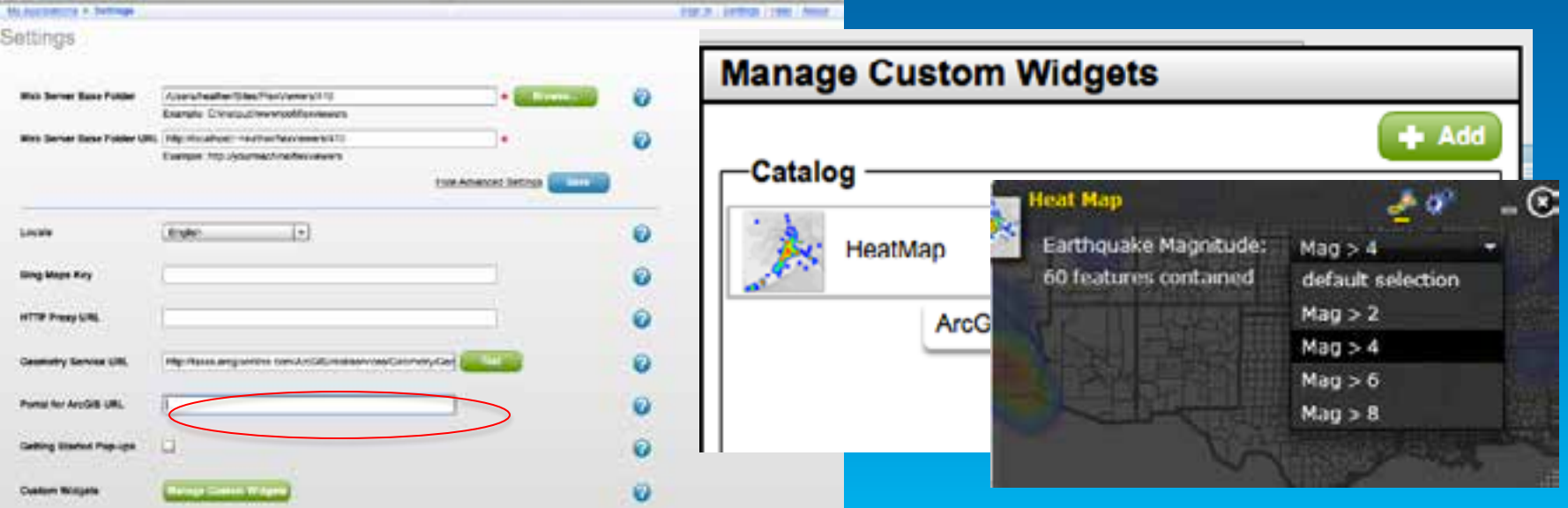

#### **Deployment scenarios**

- **Copy the entire web application**'**s folder to hosting web server**
- **Export option in Application Builder provides copy functionality also**
- **Access application from client browser**

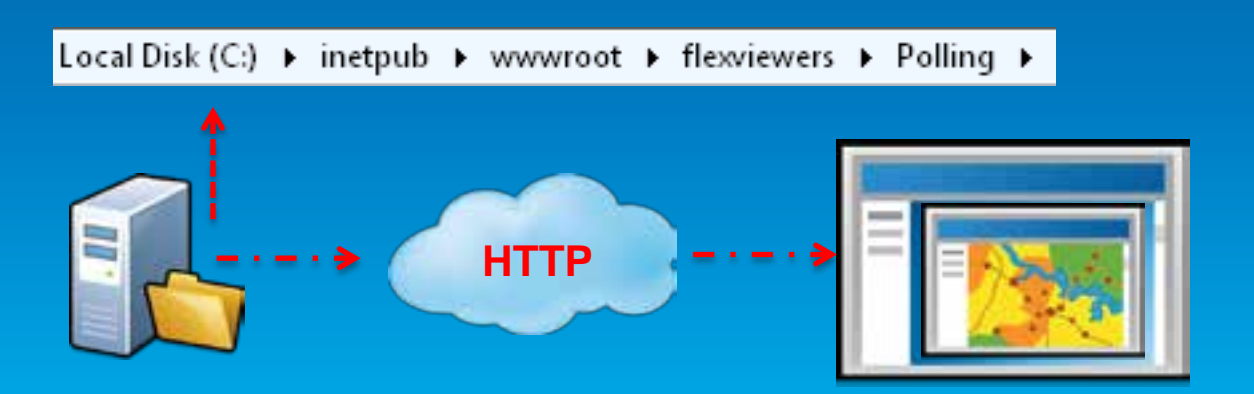

# **QUESTIONS???**

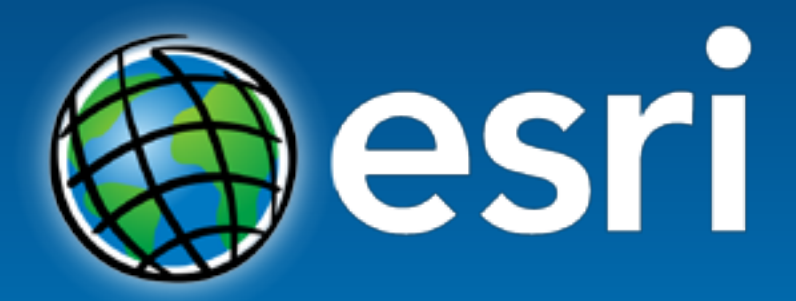

Understanding our world.